## Créer un post - LinkedIn

Ce tutoriel vous apprendra à créer un post sur LinkedIn.

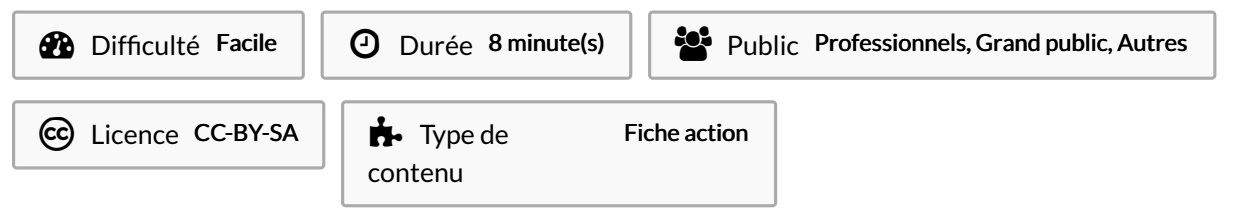

## Sommaire

Étape 1 - [Commencer](#page-0-0) un post sur la page d'accueil

Étape 2 - Rédiger une [publication](#page-0-1)

**Commentaires** 

## <span id="page-0-0"></span>Étape 1 - Commencer un post sur la page d'accueil

Écrire un post sur LinkedIn se fait depuis votre page d'accueil :

1. Cliquez sur Commencer un post.

## <span id="page-0-1"></span>Étape 2 - Rédiger une publication

- 1. Écrivez votre texte,
- 2. puis cliquez sur le bouton Post.

Pour rendre plus intéressant votre post et donner envie de le lire et réagir. Vous pouvez par exemple :

- Inclure des émojis : pour rendre votre contenu plus « friendly » en fonction du type de post.
- Aérer le texte. N'hésitez pas à faire des sauts de lignes !
- Ajouter un visuel : photo, vidéo, document peuvent être inclus à votre post pour capter plus facilement l'attention de vos lecteurs…
- Inclure des hashtags avec parcimonie.

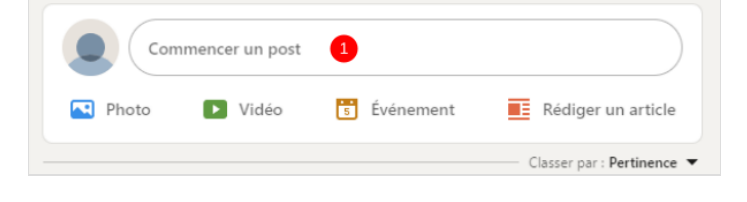

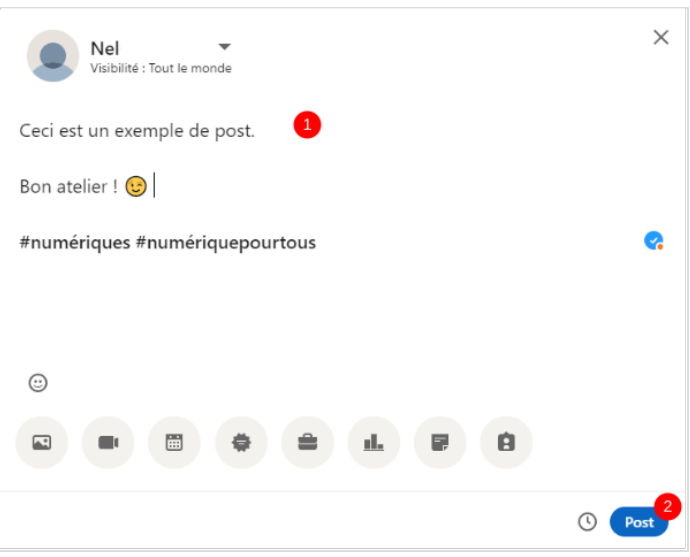